# <span id="page-0-0"></span>**Brukerhåndbok for Dell™ USB-basert ekstern TV-forsterker for PAL/SECAM/DVB-T**

**[Innledning](file:///C:/data/Acc/P123538/no/ug_no/intro.htm)** [Installasjon](file:///C:/data/Acc/P123538/no/ug_no/setup.htm) [Bruk](file:///C:/data/Acc/P123538/no/ug_no/operate.htm) [Feilsøking](file:///C:/data/Acc/P123538/no/ug_no/trouble.htm) sifikasi **[Dokumentering](file:///C:/data/Acc/P123538/no/ug_no/regulate.htm) [Sikkerhetsinformasjon](file:///C:/data/Acc/P123538/no/ug_no/safety.htm)** 

### **Merknader og forsiktighetsregler**

**MERK:** Et OBS!-avsnitt inneholder viktig informasjon som gjør at du kan bruke datamaskinen mer effektivt.

**OBS: En ADVARSEL angir en potensiell fare for skade på eiendom, personskade eller dødsfall.**

#### **Informasjonen i dette dokumentet kan endres uten varsel. ©2006 Dell Inc. Med enerett.**

Varemerker i denne teksten: *Dell* er et registerert varemerke tilhørende Dell Inc.

*Microsoft*, *Windows*, *DirectShow* og *DirectX* er registrerte varemerker tilhørende Microsoft Corporation. *Windows Vista* er et varemerke tilhørende Microsoft Corporation.

Andre varemerker og varenavn kan brukes i dette dokumentet som en henvisning til institusjonene som innehar rettighetene til merkene og navnene, eller til produktene.

#### **Eksportbestemmelser**

Kunden anerkjenner at disse produktene, som kan omfatte teknologi og programvare, er underlagt USAs lover og regler for toll og eksportkontroll, og kan<br>også være gjenstand for lover og regler for toll og eksportkontroll i

*Første utgivelse: Januar 2007* 

#### <span id="page-1-0"></span>[Tilbake til innholdssiden](file:///C:/data/Acc/P123538/no/ug_no/index.htm)

## **Innledning: Brukerhåndbok for Dell™ USB-basert ekstern TV-forsterker for PAL/SECAM/DVB-T**

- **O** [Oversikt](#page-1-1)
- **O** [Egenskaper](#page-1-2)
- $\bullet$   $\underline{IVU}$
- **[Programvare](#page-2-0)**
- [Krav til plattform](#page-2-1)
- [Få hjelp](#page-2-2)
- **O** [Garantiopplysninger](#page-2-3)

#### <span id="page-1-1"></span>**Oversikt**

Dells USB-baserte eksterne TV-forsterker for PAL/SECAM/DVB-T er en ekstern USB 2.0-forsterker med strømforsyning via en buss som fungerer med Microsoft® Media Center Edition (MCE) 2005 og Windows Vista™.

## <span id="page-1-2"></span>**Egenskaper**

Dells USB-baserte eksterne TV-forsterker for PAL/SECAM/DVB-T har følgende egenskaper:

- 
- 1. Vise eller spille inn (på disk) video fra en komposittkilde, S-video-kilde, analog TV-kilde eller digital TV-kilde (DVB-T).<br>2. Vise eller spille inn (på disk) analog lyd. Kilden kan være en ekstern kilde (for eksempel D
- 
- 

# <span id="page-1-3"></span>**I/U**

USB-enheten består av:

- ı En IEC-tilkobling (kobles til TV-antennen eller -kabelen) [TV IN]<br>ı Én 4-pinnet mini-DIN-tilkobling (S-Video) [S-Video]<br>ı Én tilkobling av typen RCA (gul, komposittvideo) [Video]
- 
- 
- l To lydtilkoblinger (hvit og rød) av typen RCA [lyd venstre og lyd høyre] l Én USB-tilkobling, type B

#### **Sett forfra**

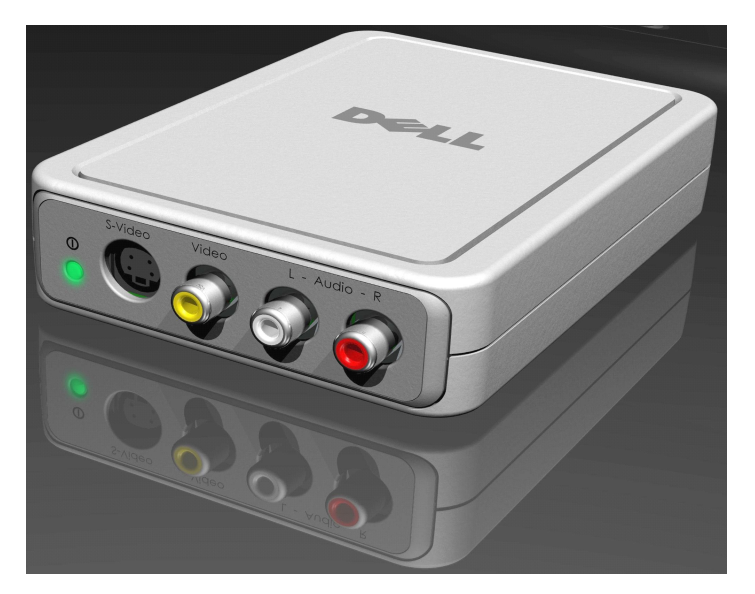

**Sett bakfra**

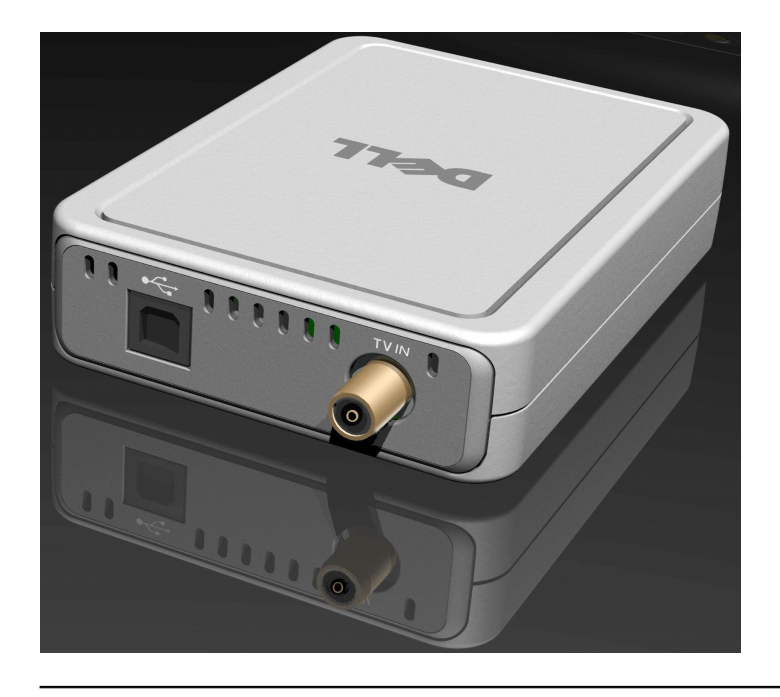

## <span id="page-2-0"></span>**Programvare**

Dells USB-baserte eksterne TV-forsterker for PAL/SECAM/DVB-T leveres med følgende programvare:

- 
- l Driverinstallasjonsverktøy (**DrvInstall.exe**) l WDM-driver (**WaveDVBT.sys**, **WaveDVBT.inf**, **EzRating.dll**) l Diagnoseverktøy (**WaveDiag.exe**, **WaveDiag.cfg**, **Wave.dev**)

Dells USB-baserte eksterne TV-forsterker for PAL/SECAM/DVB-T støttes av *Microsoft Windows XP Media Center Edition (MCE) – 2005 og Windows Vista-versjonen.*

Drivere benytter standard Microsoft DirectShow®-egenskapsinnstillinger. Driverne finnes på *Dell Resource CD.* En Install Shield følger med for at installasjonen<br>skal være enkel. Oppbevar Resource CD, som leveres med syste

# <span id="page-2-1"></span>**Krav til plattform**

- l Microsoft Windows XP Media Center Edition 2005 l Minimum 256 MB RAM, 512 MB anbefales
- 
- l 1,8 GHz prosessor, 400 MHz Front Side Bus l DirectX® 9.1 eller høyere
- 
- ι Minimum to ledige USB-porter av type A:<br>. én for Dells USB-baserte eksterne TV-forsterker for PAL/SECAM/DVB-T (må være USB 2.0);<br>. én for Media Centers fjernkontrollmottaker;<br>ι Harddisk på 5400 o/min eller raskere
- 
- 

 $\mathbb Z$  Merk: Disk DMA må være aktivert for riktig drift.

# <span id="page-2-2"></span>**Få hjelp**

Hvis du trenger ytterligere hjelp eller vil ha informasjon som ikke er tatt med i håndboken, går du til webområdet Dell Support <u>support dell.com</u> eller ringer 1-<br>800-BUY-DELL

# <span id="page-2-3"></span>**Garantiopplysninger**

Slå opp i garantiopplysningene for Dell-systemet for service- og reparasjonsalternativer for Dells USB-baserte eksterne TV-forsterker for PAL/SECAM/DVB-T.

# <span id="page-3-0"></span>**Bruk: Brukerhåndbok for Dell™ USB-basert ekstern TV-forsterker for PAL/SECAM/DVB-T**

## **Bruk med Media Center**

Med Dells USB-baserte eksterne TV-forsterkerkort for PAL/SECAM/DVB-**T som kjøres under operativsystemet** *Microsoft® Media Center Edition (MCE) 2005 og*<br>*Windows Vista™*, kan brukeren se på eller spille inn et TV-program.

## <span id="page-4-0"></span>**Spesielle bestemmelser Brukerhåndbok for Dell™ USB-basert ekstern TV-forsterker for PAL/SECAM/DVB-T**

- **O** [Samsvarserklæring](#page-4-1)
- C<sub>E-merknad</sub>
- **[MacroVision-merknad](#page-4-3)**

#### <span id="page-4-1"></span>**Samsvarserklæring**

Elektromagnetiske forstyrrelser (EMI) viser til alle signaler eller all utstråling som slippes rett ut eller følger strøm- eller signalledninger. Disse forstyrrer radiobølger eller andre sikkerhetstjenester, eller forringer, blokkerer eller gir gjentatte forstyrrelser på en lisensiert radiokommunikasjonstjeneste.<br>Radiokommunikasjonstjenester omfatter, men er ikke begrenset til, AM/F

Elektromagnetisk kompatibilitet (EMC) viser til den evnen elementer i elektronisk utstyr har til å fungere sammen på riktig måte i det elektroniske miljøet. Selv om datasystemet/det eksterne utstyret er konstruert og funnet å være i henhold til begrensninger i offentlige bestemmelser for EMI, er det ingen garanti for<br>at det ikke forekommer forstyrrelser i en bestemt installasjon. H slå utstyret av og på, oppfordres brukeren til å prøve å korrigere forstyrrelsen med ett eller flere av følgende tiltak:

- l Snu eller flytte på mottakerantennen.
- 
- l Flytte datamaskinen/det eksterne utstyret i forhold til mottakeren. l Flytte datamaskinen/det eksterne utstyret vekk fra mottakeren.
- l Kople datamaskinen til en annen stikkontakt, slik at datamaskinen/det eksterne utstyret og mottakeren er på forskjellige strømkretser.

Ta eventuelt kontakt med en representant for Dell Technical Support, eller en erfaren radio/fjernsynstekniker for å få flere forslag.

Produkter fra Dell™ er konstruert, testet og klassifisert for det elektromagnetiske miljøet de er beregnet på. Disse elektromagnetiske miljøklassifiseringene<br>viser generelt til følgende harmoniserte definisjoner:

- l **Klasse A** er et typisk sett for forretningsmiljøer. Produkter i klasse B kan også benyttes i et klasse A-miljø.
- l **Klasse B** er vanlig for boligstrøk. Produkter i klasse A skal ikke benyttes i et klasse B-miljø.

ITE-utstyr (Information Technology Equipment), innbefattet enheter, utvidelseskort, skrivere, inngangs-/utgangsenheter (I/U-enheter), skjermer, osv. som er integrert i, eller koplet til, systemet, skal samsvare med datasystemets klassifisering for elektromagnetisk miljø.

 $M$  Merknad om Shielded Signal Cables (Skjermede signalkabler): Bruk bare skjermede kabler ved tilkopling av eksternt utstyr til et Dell™-utstyr for å redusere muligheten for forstyrrelser på radiokommunikasjonstjenester. Bruk av skjermede kabler sikrer opprettholdelse av passende EMC-klassifisering for<br>det aktuelle miljøet. Kablene kan eventuelt også bestilles fra Dell

Dell har fastslått at produktet er et harmonisert produkt i klasse B. De påfølgende avsnittene inneholder spesifikke bestemmelser for EMC/EMI eller sikkerhetsopplysninger om produktet, for hvert land.

# <span id="page-4-2"></span>**CE-merknad (EU)**

 $\mathscr D$  Det er fastslått at produktet samsvarer med forskriftene i rådsdirektiv for lavspenning 73/23/EØF og EMC-direktiv 89/336/EØF inkludert endringer for EU.

**EU, klasse B**

Dell-utstyret er klassifisert for bruk i et vanlig boligområde i klasse B.

Det er opprettet en "konformitetserklæring" i henhold til foregående direktiver og standarder som er arkivert hos Dell Products Europe BV, Limerick, Ireland.

#### <span id="page-4-3"></span>**MacroVision-merknad**

Produktet omfatter teknologi for copyright-beskyttelse som er beskyttet av metoderettigheter for visse amerikanske patenter og andre immaterielle rettigheter som innehas av MacroVision Corporation og andre rettighetsinnehavere. Bruk av teknologien for copyright-b**eskyttelse må godkjennes av**<br>MacroVision Corporation, og er beregnet på hjemmebruk og andre begrensede v Corporation.Baklengs kompilering (knekke programkoden) eller demontering er forbudt.

#### <span id="page-5-0"></span>[Tilbake til innholdssiden](file:///C:/data/Acc/P123538/no/ug_no/index.htm)

# **Sikkerhetsinformasjon: Brukerhåndbok for Dell™ USB-basert ekstern TV-forsterker for PAL/SECAM/DVB-T**

#### **COBS: Viktige sikkerhetsanvisninger**

- 
- 
- 1 Les instruksjonene Alle sikkerhetsinstruksjoner og hele bruksanvisningen skal leses før tilkobling og bruk av TV-forsterkeren, for å verne om egen<br>1 Sikkerhet og beskytte produktet mot mulig skade.<br>1 Oppbevar instruks
- klusse med sikkerhetsfunksjonen til jordingsstøpselet.<br>1 **Tordenvær —** For å gi produktet ekstra beskyttelse i tordenvær, eller hvis utstyret forlates uten tilsyn og ikke blir brukt i lange perioder, må du trekke ut
- 
- vertssystemet (for eksempel datamaskinen) fra stikkontakten og koble fra antennen eller kabelsystemet. Dette vil forhindre skade på produktet som<br>skyldes lyn og variasjoner i nettspenningen.<br>1 Stikk aldri metallgjenstander
- Strømledninger Et utendørs antennesystem skal<br>det kan falle mot slike strømledninger eller -kretser.
- ı **Antenneinstallasjon —** Ved installasjon av et utendørs antennesystem, må du være forsiktig så du ikke kommer bort i nevnte strømlinjer eller -kretser,<br> fordi dette kan innebære livsfare.
- ι **Jording av utendørs antenne —** Hvis en utendørs antenne er koblet til produktet, må du kontrollere at antennesystemet er jordet, slik at det gir en viss<br>beskyttelse mot overspenning og statisk elektrisitet. Artikkel 8
- ı **Advarsel til brukere/installatører i Norge −** I Norge kan det foreligge en potensiell farlig situasjon som skyldes spenningsforskjell mellom skjermingen<br>av den koaksiale kabelen til kabelfordelingssystemet og jordingen
- (følger ikke med).<br>1 Me**rknad til CATV-<b>systeminstallatører —** Påminnelsen gis for å rette CATV-systeminstallatørers oppmerksomhet mot paragraf 820-93 i National Electric Code, ANSI/NFPA 70:2005 (for US/Canada) og/eller EN60728-11:2005-standarden (for Europa), som inneholder retningslinjer for forskriftsmessig<br>jording, og spesielt angi at skjermingen for koaksialkabelen skal være koblet til mulig.

#### **Eksempel på antennejording**

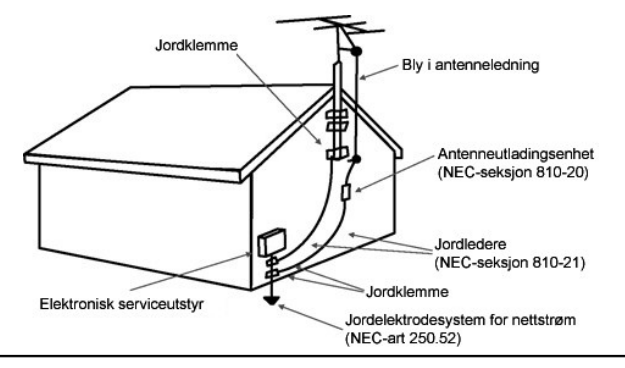

#### **Miljømerknader**

**Direktivet for kassering av elektrisk og elektronisk utstyr (WEEE)** 

I den Europeiske Unionen angir dette merket at produktet ikke skal kastes sammen med husholdningsavfall. Det skal leveres til et mottak for<br>spesialavfall for gjenvinning og resirkulering. Gå til: www.e**uro.dell.com/recycli** 

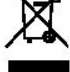

# <span id="page-6-0"></span>**Installasjon: Brukerhåndbok for Dell™ USB-basert ekstern TV-forsterker for PAL/SECAM/DVB-T**

- **O** [Maskinvareinstallasjon](#page-6-1)
- **O** [Driverinstallasjon](#page-7-0)
- [Statusindikator](#page-7-1)
- 

### <span id="page-6-1"></span>**Maskinvareinstallasjon**

 $\mathscr U$  Merk: Følg trinnene for maskinvareinstallasjon før du installerer driveren.

**OBS: Slå av datamaskinen og trekk ut strømledningen for å unngå eventuell personskade eller skade på utstyret.** 

#### **1.Tilkoble Dells USB-baserte eksterne TV-forsterker for PAL/SECAM/DVB-T**

- 
- a. Finn en ledig USB 2.0-**port på datamaskinen.**<br>b. Ta Dells USB-baserte eksterne TV-forsterker for PAL/SECAM/DVB-T ut av pakken.<br>c. Koble den vedlagte USB-kabelen fra Dells USB-baserte eksterne TV-forsterker for PAL/SECAM

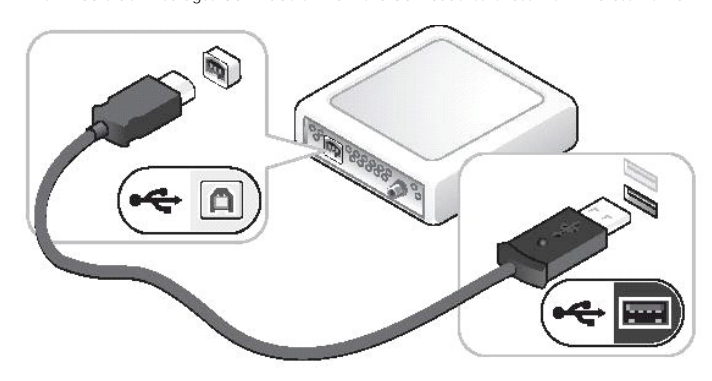

#### **2. Koble til en TV-kabel**

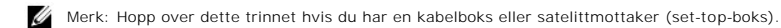

Koble en TV-kabel (følger ikke med) fra veggen eller antennen til TV IN-tilkoblingen på bakpanelet til Dells USB-baserte eksterne TV-forsterker for PAL/SECAM/DVB-T.

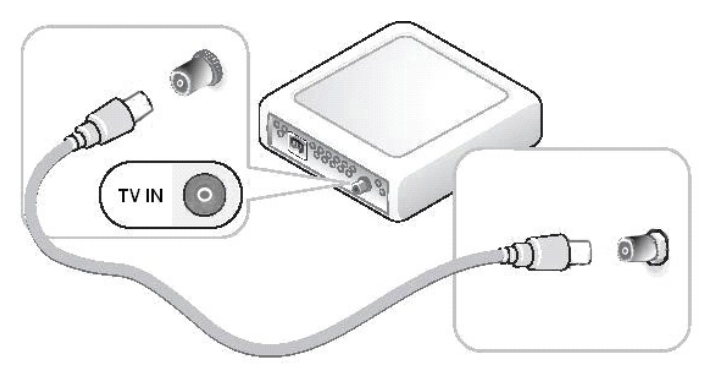

### **3. Koble til en kabelboks eller satelittmottaker (set-top-boks)**

- 
- a. Koble enten en kabel for komposittvideo eller S-vi**deo (1. kabler følger ikke med) fra kabel**-TV-boksen eller satelittmottakeren (3.) til video- eller S-<br>vi**deotilkoblingen på frontpanelet til Dells USB**-baserte ekstern
- 

Hvis du har enda en inngangskilde for TV-signal og en ekstra ekstern USB-basert TV-forsterker fra Dell for PAL/SECAM/DVB-T, gjentar du trinnene under<br>**maskinvareinstallasjon for tilkoblingene på den andre av Dells USB**-bas

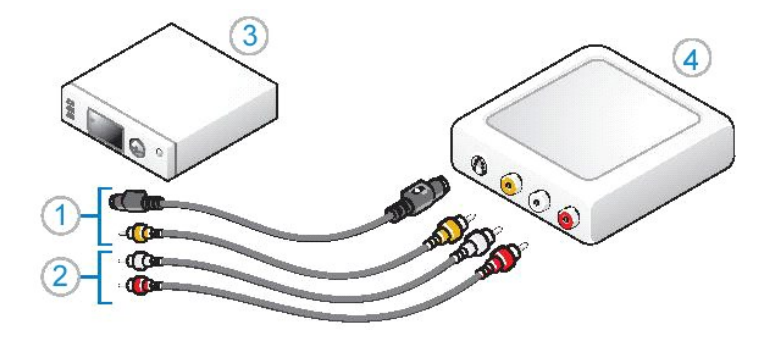

### <span id="page-7-0"></span>**Driverinstallasjon**

*Gjør følgende hvis driveren og maskinvaren ikke er installert, eller hvis du trenger å reinstallere dette:*

- 
- 1. Sett *Dell Resource CD* i CD/DVD-stasjonen på en datamaskin som kjører Windows®.<br>2. Hvis vinduet *Dell Resource CD* ikke åpnes automatisk, dobbeltklikker du Min datamaskin på skrivebordet og dobbeltklikker deretter den
- 
- 
- 
- 

### <span id="page-7-1"></span>**Statusindikator**

Merk: Hold øye med den grønne indikatorlampen på frontpanelet til Dells USB-baserte eksterne TV-forsterker for PAL/SECAM/DVB-T. Indikatoren er en hjelp til å bestemme den gjeldende statusen til enheten.

### **Indikatorlampen er på og blinker ikke:**

- 
- 1. Maskinvaredriveren er installert, og 2. Dells USB-baserte eksterne TV-forsterker for PAL/SECAM/DVB-T er på og klar til bruk.

### **Indikatorlampen er på og blinker:**

- 
- 
- 1. Maskinvaredriveren er kanskje ikke installert, eller<br>2. Maskinvaredriveren kan være ødelagt, eller<br>3. Dells eksterne USB-baserte TV-forsterker for PAL/SECAM/DVB-T er på, men datamaskinen er i ventemodus.<br>4. Dells USB-b

#### **Indikatorlampen er av:**

- 1. Dells USB-baserte eksterne TV-forsterker for PAL/SECAM/DVB-T er kanskje ikke koblet til en USB-port, eller<br>2. Datamaskinen er i dvalemodus, eller<br>3. USB-kabelen kan være ødelagt, eller
- 2. Datamaskinen er i dvalemodus, eller 3. USB-kabelen kan være ødelagt, eller
- 
- 4. USB-porten fungerer ikke ordentlig, eller 5. Dells USB-baserte eksterne TV-forsterker for PAL/SECAM/DVB-T fungerer ikke ordentlig.

### <span id="page-8-0"></span>[Tilbake til innholdssiden](file:///C:/data/Acc/P123538/no/ug_no/index.htm)

# **Spesifikasjoner: Brukerhåndbok for Dell™ USB-basert ekstern TV-forsterker for PAL/SECAM/DVB-T**

- **[Generelt](#page-8-1)**
- **[RF-spesifikasjoner \(TV\)](#page-8-2)**
- **O** [Spesifikasjoner for video](#page-8-3)
- **[Spesifikasjoner for lyd](#page-8-4)**
- **O** [Mekaniske spesifikasjoner](#page-9-0)
- **[Spesifikasjoner for USB-kabel](#page-9-1)**
- **O** [Strøm](#page-9-2)
- 

# <span id="page-8-1"></span>**Generelt**

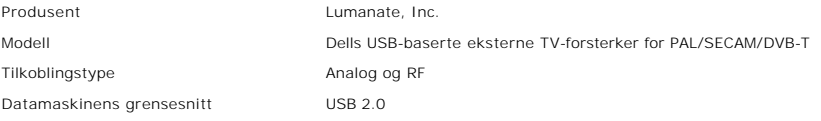

# <span id="page-8-2"></span>**RF-spesifikasjoner (TV)**

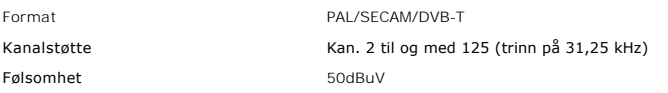

# <span id="page-8-3"></span>**Spesifikasjoner for video**

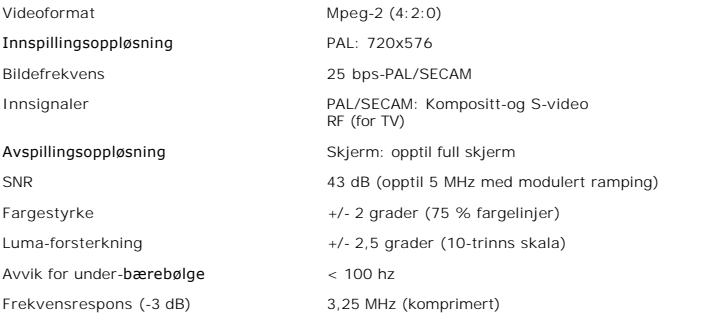

# <span id="page-8-4"></span>**Spesifikasjoner for lyd**

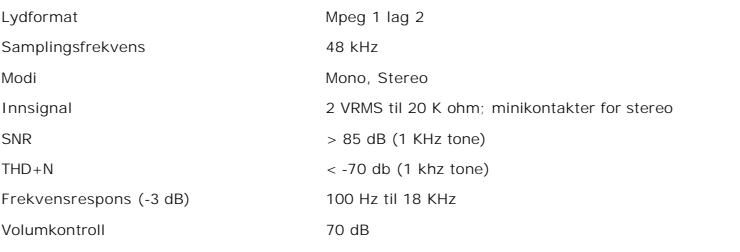

# <span id="page-9-0"></span>**Mekaniske spesifikasjoner**

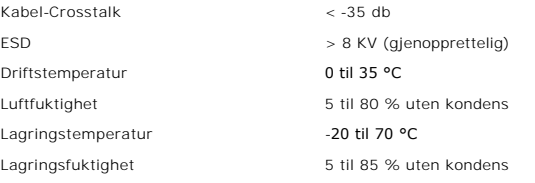

# <span id="page-9-1"></span>**Spesifikasjoner for USB-kabel**

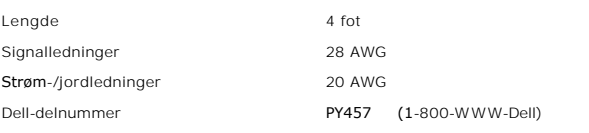

# <span id="page-9-2"></span>**Strøm**

Inngangsspenning (strøm) +5 V (750 mA)

*Merk: Disse spenningsverdiene blir forsynt fra USB-busstilkoblingen.*

# <span id="page-10-0"></span>**Feilsøking: Brukerhåndbok for Dell™ USB-basert ekstern TV-forsterker for PAL/SECAM/DVB-T**

- [Reinstallere maskinvaredriveren](#page-10-1)
- [Vanlige problemer og løsninger](#page-10-2)
- [Få hjelp](#page-11-0)

#### <span id="page-10-1"></span>**Reinstallere maskinvaredriveren**

Gjør følgende for å reinstallere Dells USB-baserte eksterne TV-forsterker for PAL/SECAM/DVB-T:

- 1. Kontroller at Dells USB-baserte eksterne TV-forsterker for PAL/SECAM/DVB-T er koblet til datamaskinen, og at den grønne indikatorlampen på
- 
- frontpanelet blinker.<br>2. Sett *Dell Resource CD* i CD/DVD-ROM-**stasjonen på en datamaskin som kjører Windows**®.<br>3. Hvis vinduet *Dell Resource CD* i**kke åpnes automatisk, dobbeltklikker du Min datamaskin på skrivebordet og**
- 
- 4. Følg anvisningene på *Dell Resource CD* for å finne pakken med videodriveren for Dells USB-baserte eksterne TV-forsterker for PAL/SECAM/DVB-T.<br>5. Etter at du har funnet pakken, velger du Lumanate **setup exe for å pakke**
- 

# <span id="page-10-2"></span>**Vanlige problemer og løsninger**

Merk: Det er svært viktig at den vedlagte USB-kabelen blir brukt. Se under [Spesifikasjoner for USB-kabel](file:///C:/data/Acc/P123538/no/ug_no/specific.htm) for informasjon.

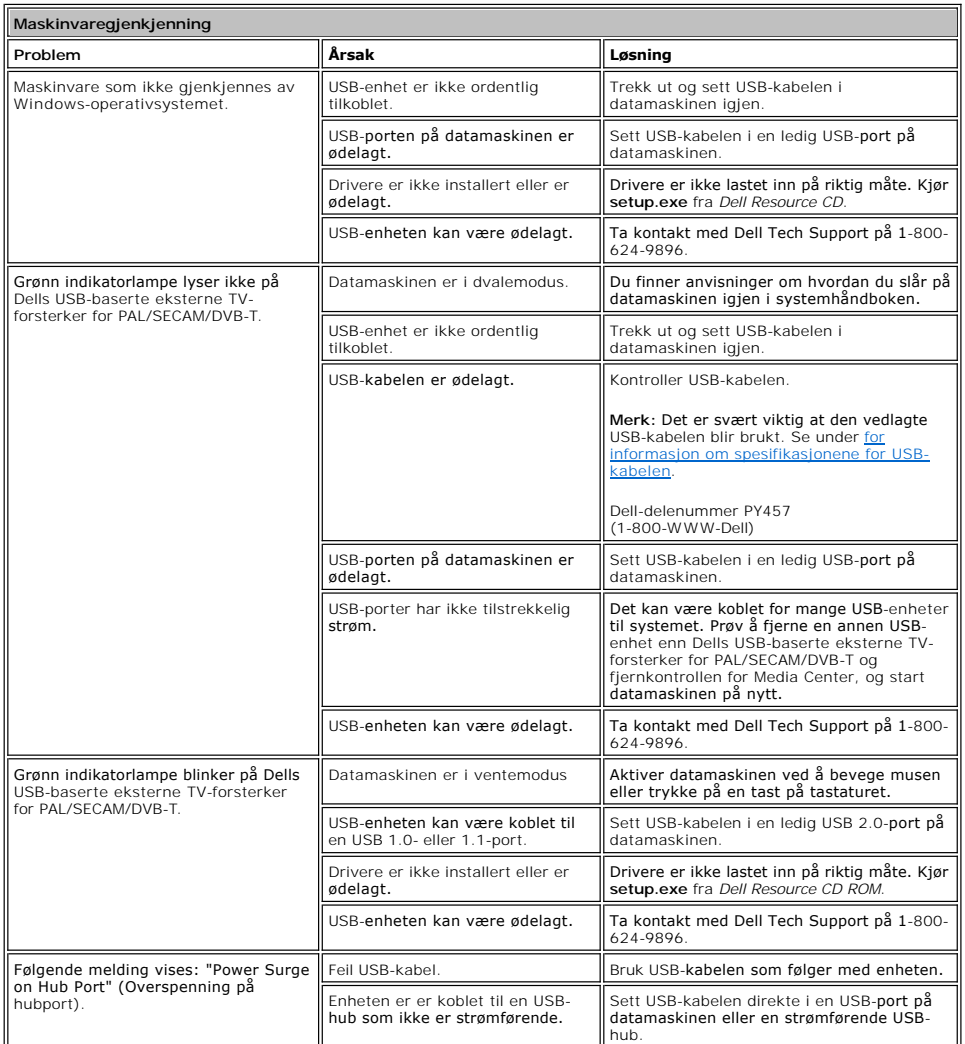

<span id="page-11-1"></span>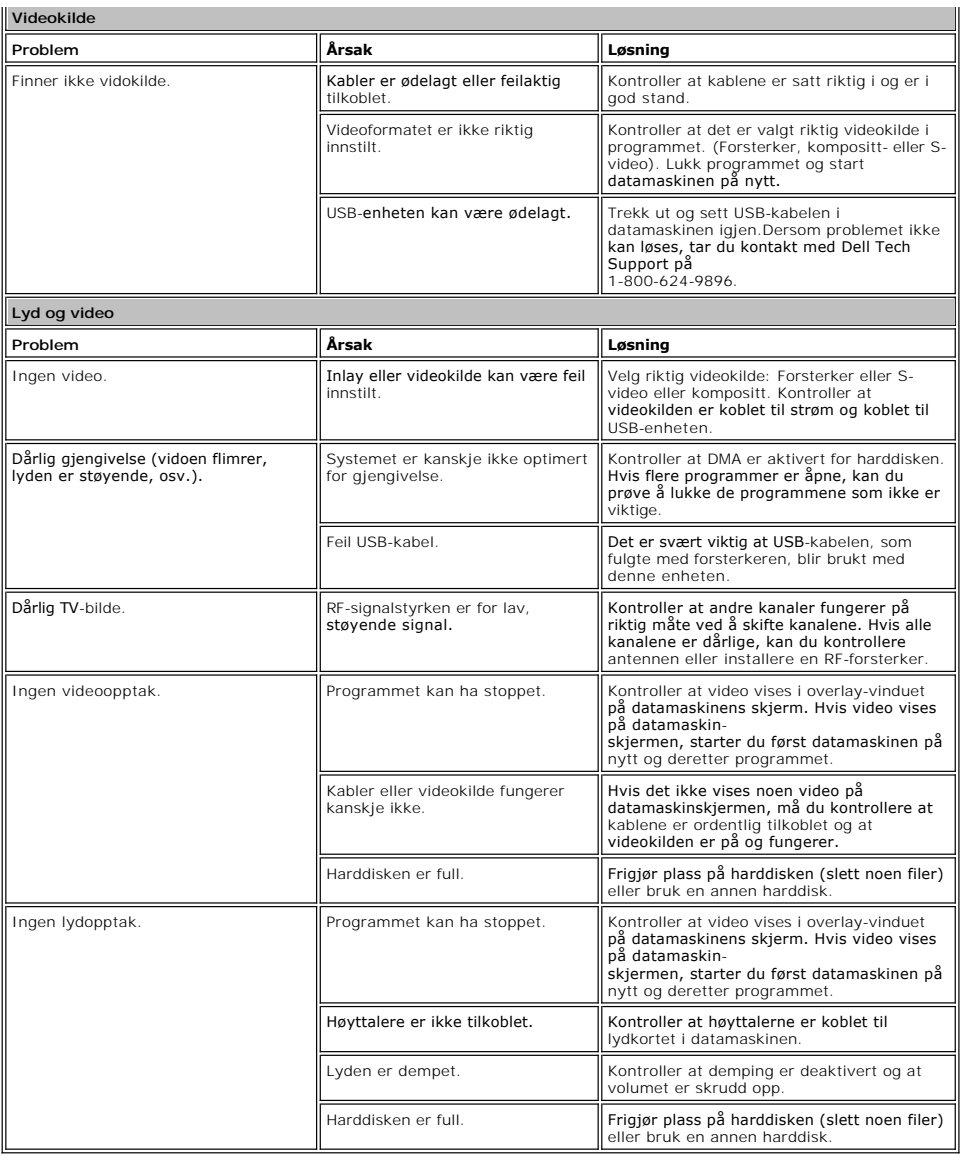

# <span id="page-11-0"></span>**Få hjelp**

Hvis feilsøkingsprosedyrene i dokumentet ikke løser problemet, bes du kontakte Dell Inc. for teknisk bistand ved å gå til Dell Support Website på<br><u>[support.dell.com](http://www.support.dell.com/)</u> eller ringe 1-800-BUY-DELL.